## **Voicemail Passcode Reset**

- 1. In a web browser, go to <a href="https://config.sip.net.internet2.edu/myaccount">https://config.sip.net.internet2.edu/myaccount</a>
- 2. Leave the **User ID** field blank.

|   |                     | vord Request eir Clearspan Web Portal / Application Password or Voicemail (Voice Portal) Passcode.                                                          |
|---|---------------------|----------------------------------------------------------------------------------------------------|
| F | Reset Password Requ | est                                                                                                    |
|   |                     | entifiers below and press the <b>Send Request</b> button. <b>Phone Number</b> and <b>Extension</b> are treat an email with a confirmation number to enter.) |
|   | User ID:            |                                                                                                    |
|   | Phone Number:       |                                                                                                    |
|   | - Or -              |                                                                                                    |
|   | Extension:          | 73409                                                                                                    |
|   | Email Address:      | sknight7@iit.edu                                                                                                    |
|   |                     | Send Request                                                                                                    |
|   |                     |                                                                                                    |

3. Put in your full 10-digit phone number (e.g., 3125673375) in the **Phone Number** field -OR-

Put your 5-digit extension (e.g., 73375) in the Extension field.

- 4. Put in your full Illinois Tech email address in the Email Address field.
- 5. Click the **Send Request** button.
- 6. Check your email for a 6-digit confirmation number.

7. Enter the 6-digit number in the **Confirmation Number** field.

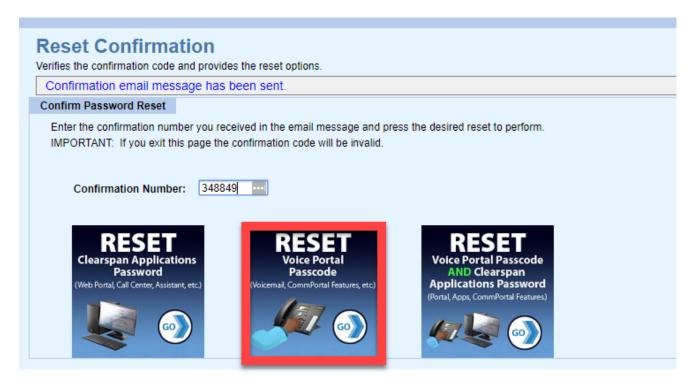

- 8. Click the second graphic labeled **RESET Voice Portal Passcode**, see red box above.
- 9. Enter in a new passcode twice following the rules on the right-hand side.

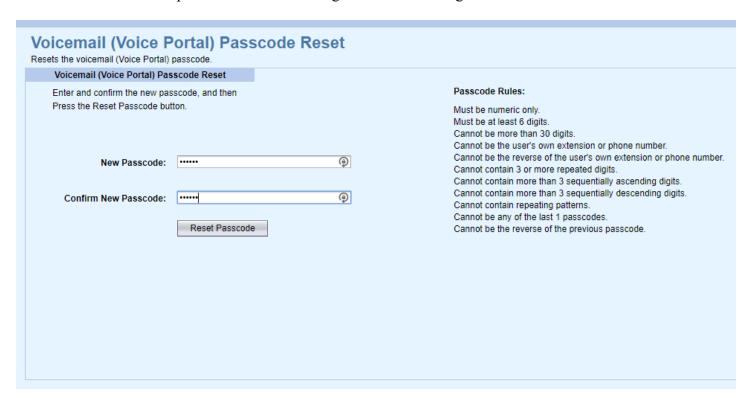

10. Click the **Reset Passcode** button.

11. If successful, you will be returned to the Request Password Request page with a message that your password has been changed. You will also get email confirmation.

NOTE: you will be prompted to change your passcode when you log into your voicemail after this reset.

|                                                                                                    | Reset Password Request  Allows a user to reset their Clearspan Web Portal / Application Password or Vojcemail (Voice Portal) Passcode. |                                        |  |  |
|----------------------------------------------------------------------------------------------------|----------------------------------------------------------------------------------------------------|----------------------------------------|--|--|
| Your voicemail (Voice Portal) passcode has been changed.                                                                                                    |                                                                                                    |                                        |  |  |
|                                                                                                    | Tour Voicemail (Vo                                                                                                    | se i ortal) passeode has been changed. |  |  |
|                                                                                                    | Reset Password Requ                                                                                                    | est                                    |  |  |
| Enter any 2 of the identifiers below and press the Send Request button. Phone Number and Extens (You will then receive an email with a confirmation number to enter.) |                                                                                                    |                                        |  |  |
|                                                                                                    | User ID:                                                                                                    |                                        |  |  |
|                                                                                                    |                                                                                                    |                                        |  |  |
|                                                                                                    | Phone Number:                                                                                                    |                                        |  |  |
|                                                                                                    | - or -                                                                                                    |                                        |  |  |
|                                                                                                    | Extension:                                                                                                    |                                        |  |  |
|                                                                                                    |                                                                                                    |                                        |  |  |
|                                                                                                    | Email Address:                                                                                                    |                                        |  |  |
|                                                                                                    | Linuii Addi 0331                                                                                                    |                                        |  |  |
|                                                                                                    |                                                                                                    | Send Request                           |  |  |
|                                                                                                    |                                                                                                    |                                        |  |  |
|                                                                                                    |                                                                                                    |                                        |  |  |

If you need assistance, please contact:

**OTS** Support Desk

Phone: 312-567-3375 (x7DESK)

Email: supportdesk@iit.edu

In-person: Galvin Library, Upper Level